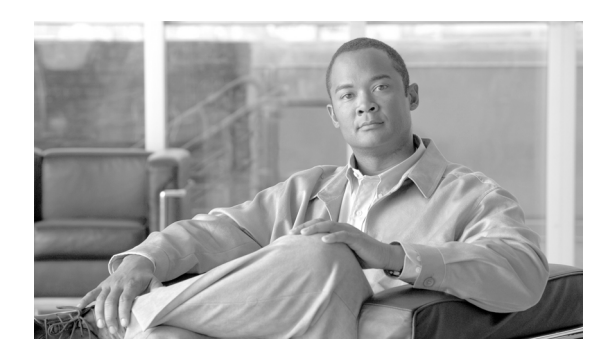

**CHAPTER 13**

# **CDR Repository Manager** の設定

[CDR Management] ウィンドウでは、Call Detail Record (CDR; コール詳細レコード) ファイルと Call Management Record(CMR; コール管理レコード)ファイルに割り当てるディスク スペースの容 量を設定し、削除するまでファイルを保存する日数を設定し、さらに CDR の宛先として最大 3 つ の課金アプリケーション サーバを設定します。CDR Repository Manager サービスは、[CDR Management]ウィンドウで設定した課金アプリケーション サーバに対して CDR および CMR ファ イルの送信を繰り返し試行します。この試行は、ファイルが正常に送信されるか、[CDR Management]ウィンドウで課金アプリケーション サーバを変更または削除するか、ファイルの保 存期間が経過してファイルが削除されるまで続きます。

CDR および CMR ファイルは、Cisco Unified Communications Manager の **CDR File Time Interval** エ ンタープライズ パラメータで事前に指定された時間間隔を使用して、外部課金アプリケーション サーバにオフロードされます。Communications Manager で生成されたファイルは、CDR Agent およ び CDR Repository Manager に引き継がれます。Communications Manager クラスタの各ノードで、CDR Agent は CDR フラット ファイルをパブリッシャにプッシュします。CDR Repository Manager はファ イルを外部課金アプリケーション サーバにプッシュします。

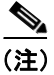

(注) 「エンタープライズパラメータ設定 (Enterprise Parameters Configuration)] ウィンドウにアクセスする には、Cisco Unified Communications Manager の管理ページを開き、[システム] > [エンタープライ ズパラメータ]を選択します。[**CDR File Time Interval**]パラメータでは、CDR データを収集する 時間間隔を指定します。たとえば、この値を 1 に設定すると、各ファイルには 1 分間の CDR デー タ (有効な場合は CDR と CMR) が含まれます。外部課金サーバおよび CAR データベースは、こ の間隔が終了するまで各ファイルのデータを受信しません。したがって、このパラメータに設定す る間隔を決定する際には、CDR データにアクセスする頻度を考慮してください。たとえば、この パラメータを 60 に設定すると、各ファイルには 60 分間のデータが格納されますが、60 分経過し て、レコードが CAR データベースに書き込まれ、CDR ファイルが設定済みの課金サーバに送信さ れるまで、そのデータは使用できません。デフォルト値は 1 です。最小値は 1 で、最大値は 1440 です。この必須フィールドの単位は分です。

CDR Agent および CDR Repository Manager は、CDR File Time Interval とは別の間隔でファイルを処 理します。CDR Repository Manager は既存のすべての CDR ファイルを課金アプリケーション サー バに送信し、6 秒間スリープしてから、新しい送信ファイルがないかを確認します。その後、6 秒 間隔でこの処理を続行します。宛先(外部課金アプリケーション サーバ)から応答がない場合、ス リープ間隔の 2 倍の長さ(12 秒)で処理が再試行されます。送信に失敗するたびにスリープ時間が 2 倍になります(6秒、12秒、24秒、48秒など)。ただし、2 分に達した後は、送信に成功するま で 2 分間隔のままとなります。送信に成功すると、自動的に 6 秒間隔に戻ります。

6 秒の処理時間および失敗時に倍加されるスリープ間隔は、ユーザが設定することはできません。 ユーザが設定するのは **CDR File Time Interval** エンタープライズ パラメータだけです。最初のファ イル送信失敗後は、アラートが送信されません。デフォルトでは、Cisco CDR Repository Manager サービスが任意の課金アプリケーション サーバへのファイル送信に 2 回失敗した後、システムによ り CDRFileDeliveryFailed アラートが生成されます。電子メールまたはポケットベルで通知するよう にアラートを設定できます。アラートの設定については、『*Cisco Unified Communications Manager Real-Time Monitoring Tool* アドミニストレーション ガイド』の「アラートの使用」の章を参照して ください。

それ以降、課金アプリケーション サーバへのファイル送信に失敗すると、システムにより CDRFileDeliveryFailureContinues syslog アラームが生成されます。

CDR Agent もほぼ同様に動作します。最初に、CDR Agent は既存のすべての CDR ファイルをパブ リッシャに送信します。送信する追加のファイルが存在しない場合、CDR Agent は 6 秒間スリープ してから、新しいファイルがないかを確認します。送信に失敗するたびに、すぐにスリープ間隔が 1 分に変更されます。この間隔は、送信に成功するまで 1 分のままです。ファイル送信に成功する と、6 秒間隔に戻ります。

最初のファイル送信失敗後は、CDR Agent によってアラートが送信されません。デフォルトでは、 CDR Agent が送信に 2 回失敗した後、システムにより CDRAgentSendFileFailed アラートが生成され ます。電子メールまたはポケットベルで通知するようにアラートを設定できます。アラートの設定 については、『*Cisco Unified Communications Manager Real-Time Monitoring Tool* アドミニストレーショ ン ガイド』の「アラートの使用」の章を参照してください。

それ以降、ファイル送信に失敗すると、システムにより CDRAgentSendFileFailedContinues syslog ア ラームが生成されます。

何らかの理由でファイル転送タイマーを起動または再起動する必要がある場合は、[Cisco Unified Serviceability]ウィンドウに移動して[**Tools**]**>**[**Control Center**]**>**[**Network Services**]を選択す ることにより、Cisco CDR Repository Manager プロセスまたは CDR Agent プロセスを再起動できま す。

最高水準値パラメータに基づいてファイルの削除を有効にすると、CDR Repository Manager サービ スは CDR ファイルと CMR ファイルが使用するディスク スペースの容量をモニタします。ディス ク使用率が設定済みの最高水準値を超えると、システムでは、すべての宛先に正常に送信され、CAR データベースにロードされた(CAR がアクティブになっている場合)CDR ファイルと CMR ファイ ルが削除されます。この動作は、ディスク スペースが最低水準値に戻るか、正常に送信されたすべ てのファイルが削除されるまで続きます。正常に送信されたすべてのファイルがシステムにより削 除されても、ディスク使用率が依然として最高水準値を超えている場合、システムでさらにファイ ルが削除されることはありません。ただし、ディスク使用率がディスク割り当ての設定値を超えて いる場合を除きます。ディスク使用率が依然としてディスク割り当ての設定値を超えている場合、 システムでは、ファイルが保存期間内かどうか、または正常に送信されたかどうかに関係なく、ディ スク使用率が最高水準値を下回るまで、古いファイルから順に削除されます。

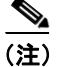

(注) 最高水準値パラメータに基づくファイルの削除が有効かどうかに関係なく、ディスク使用率がディ スク割り当ての設定値を超えている場合、ディスク使用率が最高水準値を下回るまで、CDR Repository Manager サービスにより CDR ファイルと CMR ファイルが古いものから順に削除されま す。

Cisco Log Partition Monitoring Tool サービスは、CDR Repository Manager に送信されていない CDR お よび CMR のディスク使用率をモニタします。ログ パーティションのディスク使用率が設定済みの 限界を超えており、このサービスによって他のすべてのログおよびトレース ファイルが削除された 場合、Log Partition Monitor サービスにより、CDR Repository Manager に送信されていない後続のノー ドの CDR/CMR ファイルが削除されます。Log Partition Monitoring の詳細については、『*Cisco Unified Communications Manager Real-Time Monitoring Tool* アドミニストレーション ガイド』を参照してく ださい。

この章は、次の項で構成されています。

- **•** CDR Repository Manager [の一般パラメータの設定\(](#page-2-0)P.13-3)
- **•** [アプリケーション課金サーバの設定\(](#page-6-0)P.13-7)
- **•** [アプリケーション課金サーバ](#page-7-0) パラメータの設定(P.13-8)
- **•** [アプリケーション課金サーバの削除\(](#page-8-0)P.13-9)
- **•** [関連項目\(](#page-9-0)P.13-10)

### <span id="page-2-0"></span>**CDR Repository Manager** の一般パラメータの設定

CDR のディスク使用率とファイル保存に関するパラメータを設定するには、次の手順を実行しま す。

#### 手順

ステップ **1** [**Tools**]**>**[**CDR Management**]の順に選択します。

[CDR Management]ウィンドウが表示されます。

- ステップ **2** 変更する CDR Manager の一般パラメータの値をクリックします。
- ステップ **3** 表 [13-1](#page-3-0) の説明に従って、適切なパラメータを入力します。
- ステップ **4** [**Update**]をクリックします。

[Set Default] をクリックすると、いつでもデフォルト値を指定できます。デフォルトを 設定した後、[Update]をクリックしてデフォルト値を保存します。

#### 追加情報

P.13-10 [の「関連項目」を](#page-9-0)参照してください。

## <span id="page-3-1"></span><span id="page-3-0"></span>**CDR Repository Manager** の一般パラメータの設定値

表 [13-1](#page-3-0) は、[CDR Management] ウィンドウの [General Parameters] セクションで利用できる設定を 示しています。関連する手順については、P.13-10 [の「関連項目」](#page-9-0)を参照してください。

| フィールド                | 説明  |                                                                                                    |  |
|----------------------|-----|----------------------------------------------------------------------------------------------------|--|
| Disk Allocation (MB) |     | CDR および CMR のフラット ファイル ストレージに割り当<br>てるメガバイト数を選択します。範囲とデフォルトの値は、<br>リポジトリ ノードのハード ドライブのサイズによって異な<br>ります。<br>デフォルトのディスク割り当てと範囲の値は、サーバのハー<br>ドドライブのサイズによって異なります。ただし、CARデー<br>タベースの最大サイズは6GBです。                                                                                                  |  |
|                      | (注) | ディスク使用率が CDR ファイルに割り当てられた<br>最大ディスクスペースを超えている場合、システム<br>では、CDRMaximumDiskSpaceExceeded アラートが生<br>成され、正常に処理されたファイル(課金サーバに<br>送信され、CARにロードされたファイル)がすべて<br>削除されます。ディスク使用率が依然として割り当<br>てディスク スペースを超えている場合、システムで<br>は、ディスク使用率が最高水準値を下回るまで、送<br>信されていないファイルと保存期間内のファイルが<br>古いものから順に削除されます。         |  |
|                      | (注) | 大規模なシステムで十分なディスクスペースを割り<br>当てていない場合は、CARスケジューラがCDRファ<br>イルと CMR ファイルを CAR データベースにロード<br>する前に、システムによりこれらのファイルが削除<br>されることがあります。たとえば、CARスケジュー<br>ラを1日に1度実行するように設定した場合、設定<br>したディスク割り当てが、1日に生成される CDR<br>ファイルと CMR ファイルを保存するには十分な容<br>量でなければ、これらのファイルは、CARデータ<br>ベースにロードされる前にシステムにより削除され<br>ます。 |  |

表 **13-1 CDR Repository Manager** の一般パラメータの設定値

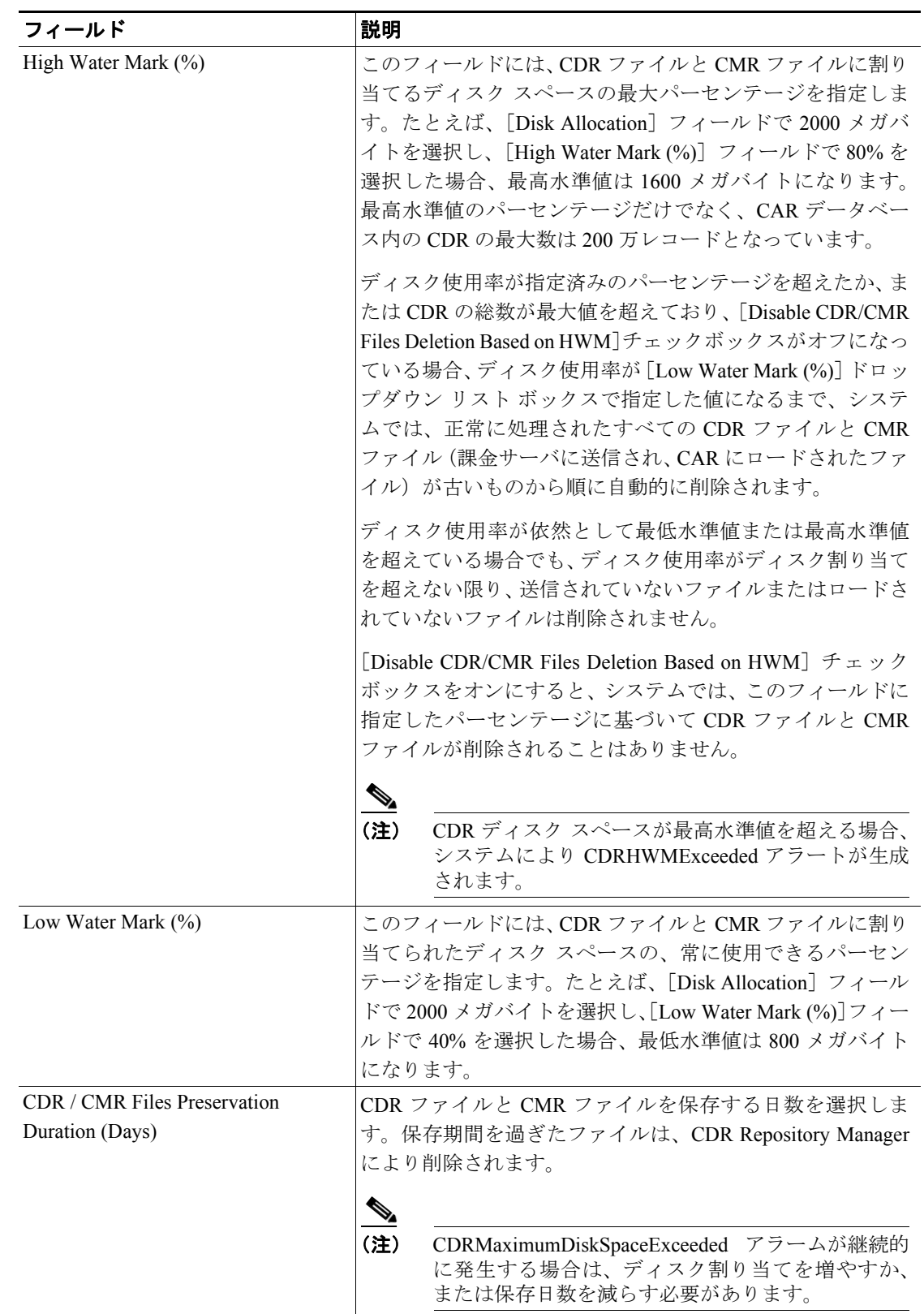

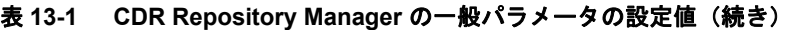

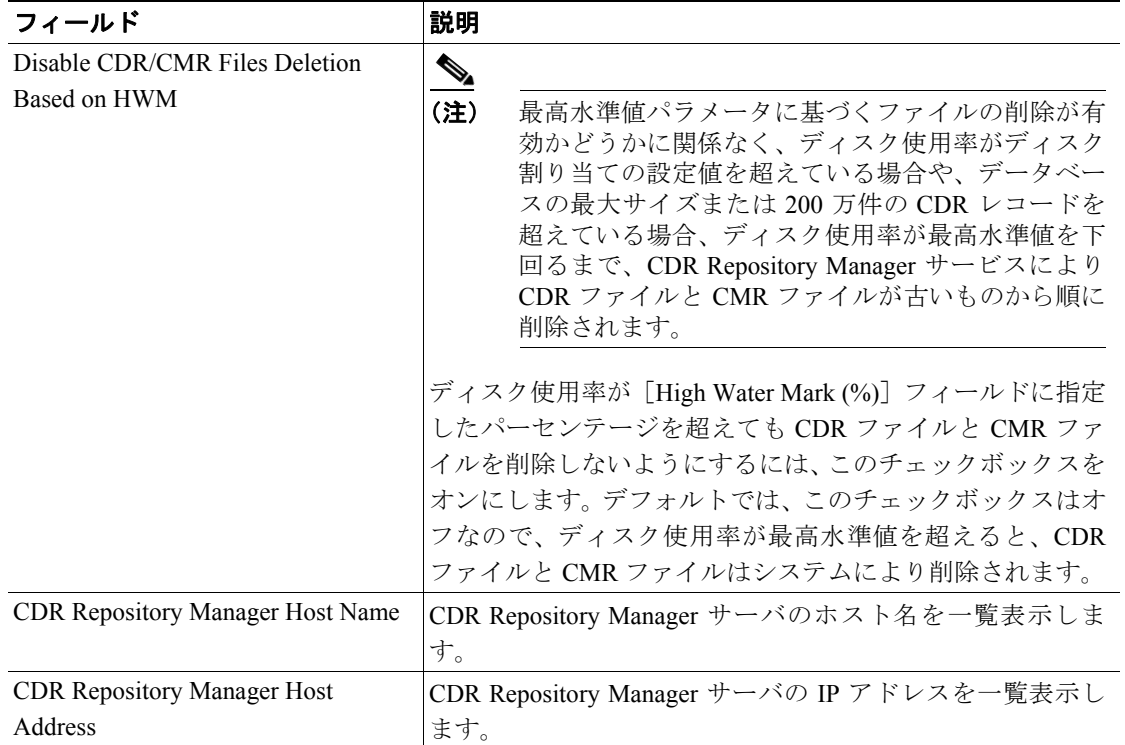

### 表 13-1 CDR Repository Manager の一般パラメータの設定値 (続き)

### <span id="page-6-0"></span>アプリケーション課金サーバの設定

CDR ファイルの送信先のアプリケーション課金サーバを設定するには、次の手順を実行します。最 大 3 台の課金サーバを設定できます。

#### 手順

ステップ **1** [**Tools**]**>**[**CDR Management**]の順に選択します。

[CDR Management] ウィンドウが表示されます。

- ステップ **2** 次のいずれかの操作を実行します。
	- **•** 新しいアプリケーション課金サーバを追加する場合は、[**Add New**]ボタンをクリックします。
	- **•** 既存のアプリケーション課金サーバを更新する場合は、サーバのホスト名/IP アドレスをクリッ クします。
- ステップ **3** 表 [13-2](#page-7-1) の説明に従って、適切な設定値を入力します。
- **ステップ4 [Add]または [Update] をクリックします。**

### 追加情報

P.13-10 [の「関連項目」を](#page-9-0)参照してください。

## <span id="page-7-1"></span><span id="page-7-0"></span>アプリケーション課金サーバ パラメータの設定

表 [13-2](#page-7-1) は、[CDR Management] ウィンドウの [Billing Application Server Parameters] セクションで 利用できる設定を示しています。関連する手順については、P.13-10 [の「関連項目」](#page-9-0)を参照してく ださい。

#### 表 **13-2** アプリケーション課金サーバ パラメータの設定

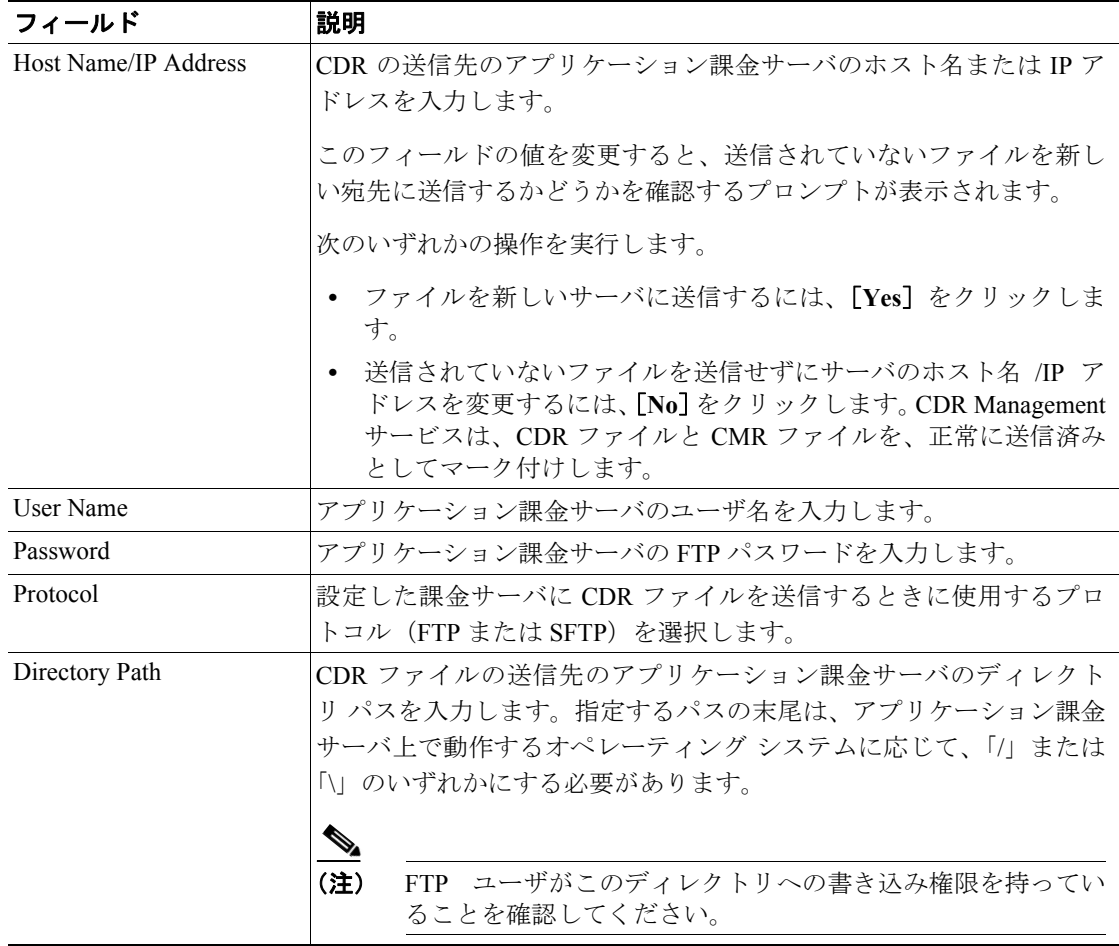

### <span id="page-8-0"></span>アプリケーション課金サーバの削除

アプリケーション課金サーバを削除するには、次の手順を実行します。

ステップ **1** [**Tools**]**>**[**CDR Management**]の順に選択します。

[CDR Management] ウィンドウが表示されます。

ステップ **2** 削除するアプリケーション課金サーバの横のチェックボックスをオンにして、[**Delete Selected**]を クリックします。

> このサーバを削除すると未送信の CDR ファイルと CMR ファイルがこのサーバに送信されず、正常 に送信済みのファイルとして処理されることを示す、メッセージが表示されます。

 $\mathcal{Q}$ 

ーー<br>**ヒント** サーバを削除すると、サーバに未送信のファイルの CDRFileDeliveryFailed アラートはシ ステムで生成されません。

ステップ **3** 削除を完了するには、[**OK**]をクリックします。

#### 追加情報

P.13-10 [の「関連項目」を](#page-9-0)参照してください。

### <span id="page-9-0"></span>関連項目

- **•** CDR Repository Manager [の一般パラメータの設定\(](#page-2-0)P.13-3)
- **•** CDR Repository Manager [の一般パラメータの設定値\(](#page-3-1)P.13-4)
- **•** [アプリケーション課金サーバの設定\(](#page-6-0)P.13-7)
- **•** [アプリケーション課金サーバ](#page-7-0) パラメータの設定(P.13-8)
- **•** [アプリケーション課金サーバの削除\(](#page-8-0)P.13-9)
- **•** *Cisco Unified Communications Manager Real-Time Monitoring Tool* アドミニストレーション ガイド
- **•** *Cisco Unified Communications Manager CDR Analysis and Reporting* アドミニストレーション ガイ ド